## **Minions**

Li Teng 20151048 Des\_3ad

O programa que escolhi para a criar o meu brinquedo é o 3ds Max. Comecei por fazer por partes.

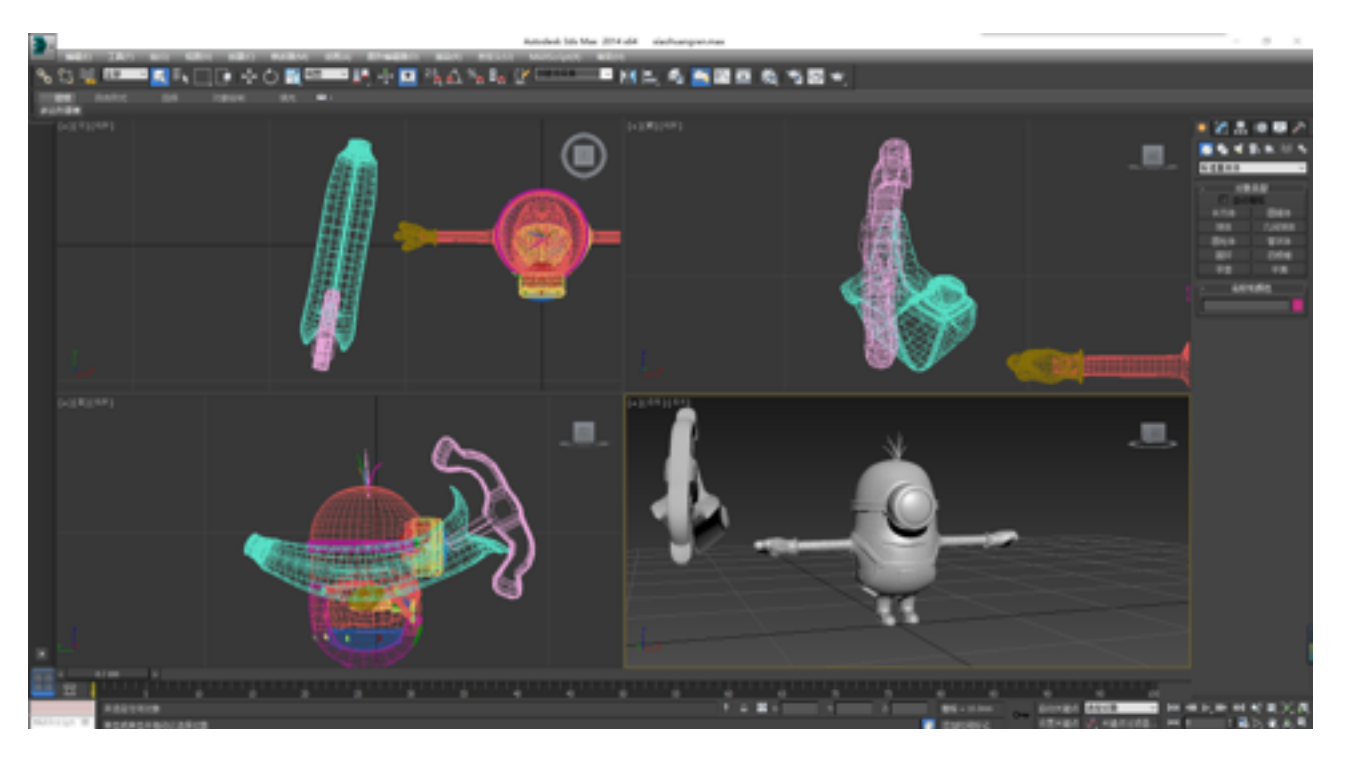

Amostra final o minion

Primeiro passo fui fazer as mão do minion.

Para começar desenhei um paralelepípedo, com botão direito seleciona transform - Editable Poly.

Utilizando o comando "inserts the loop edge" fui adicionando linhas e ajustando a forma dele.

Comandos utilizados para ajustar e criar a forma da mão:

- -Editable Poly
- -Extrude
- -Inserts the loop edge
- -Smooth
- -Mesh editing
- -Group
- -Copy
- -Past

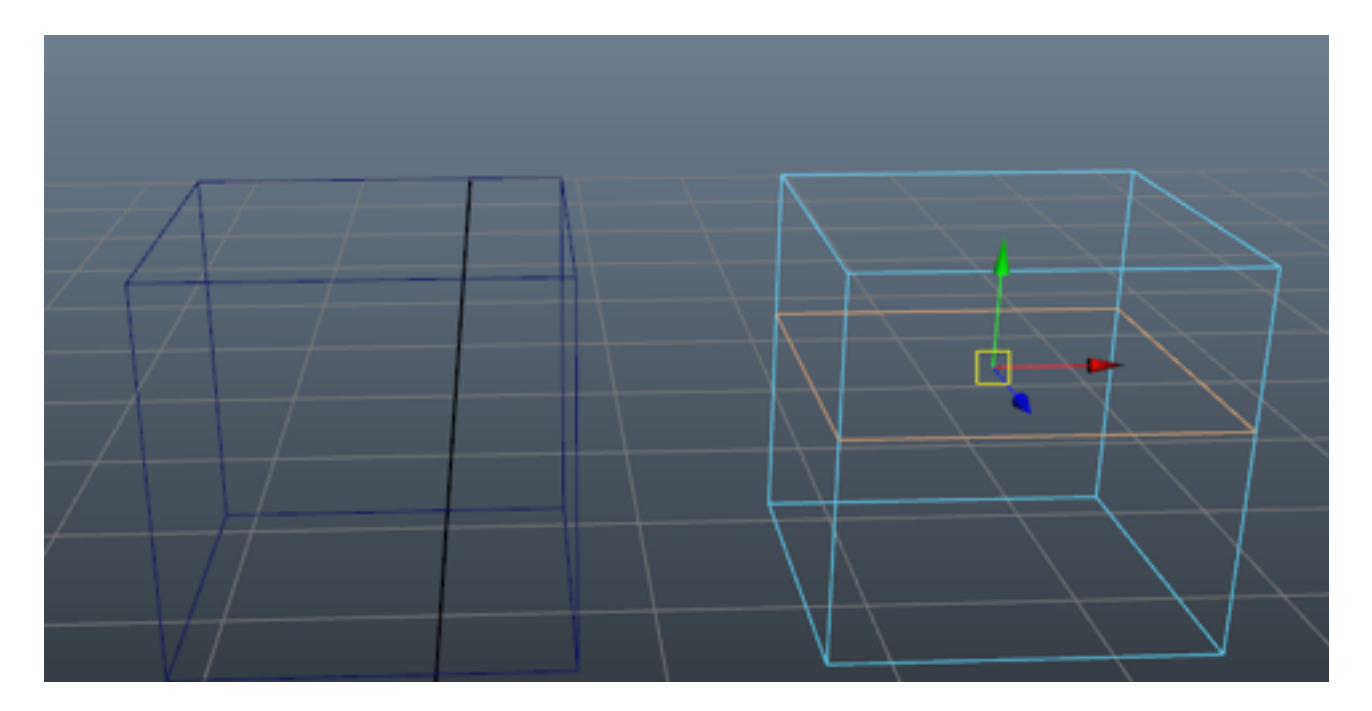

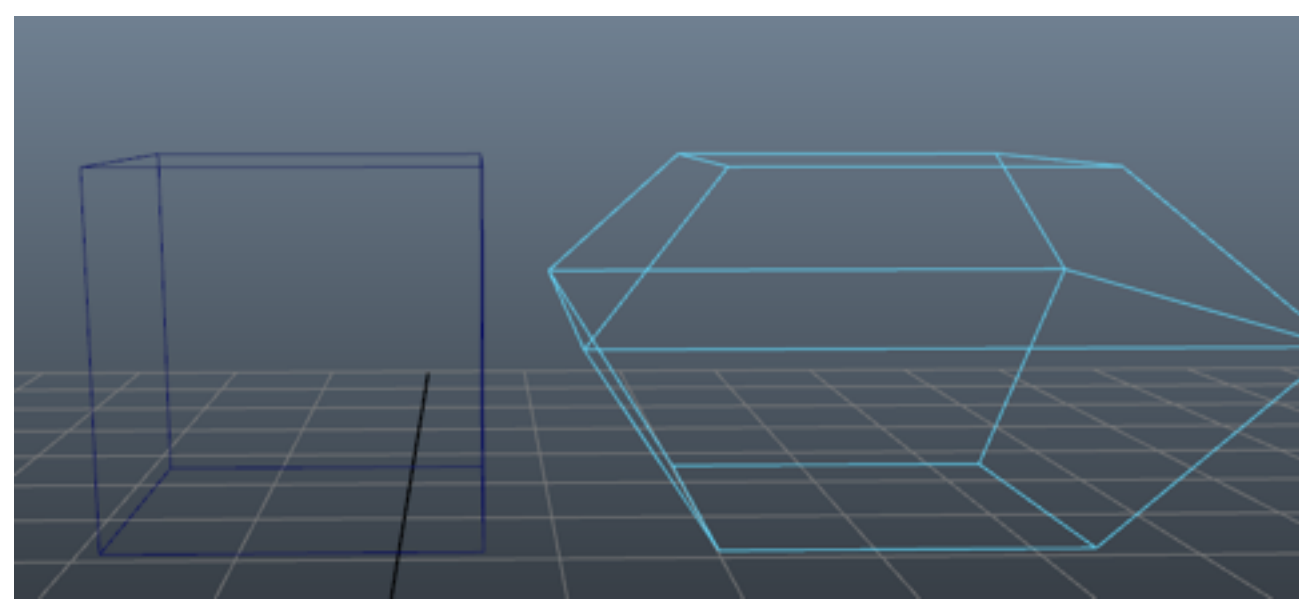

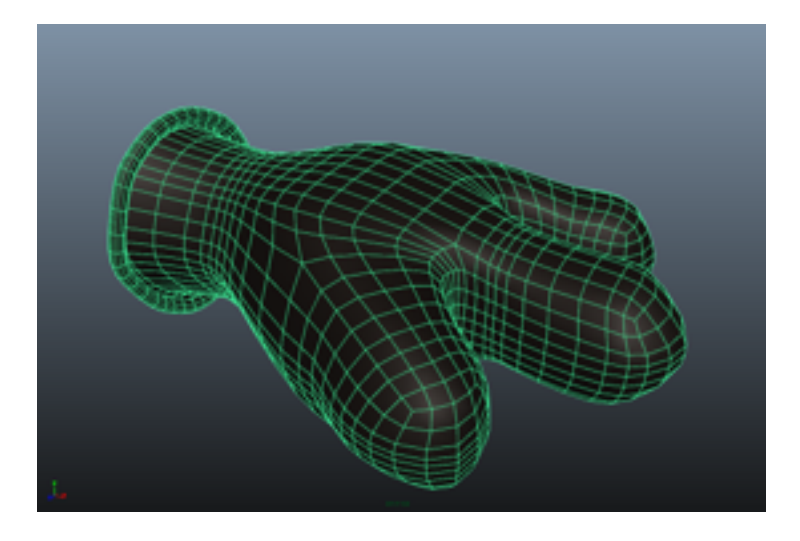

A mão com as linhas construtivas

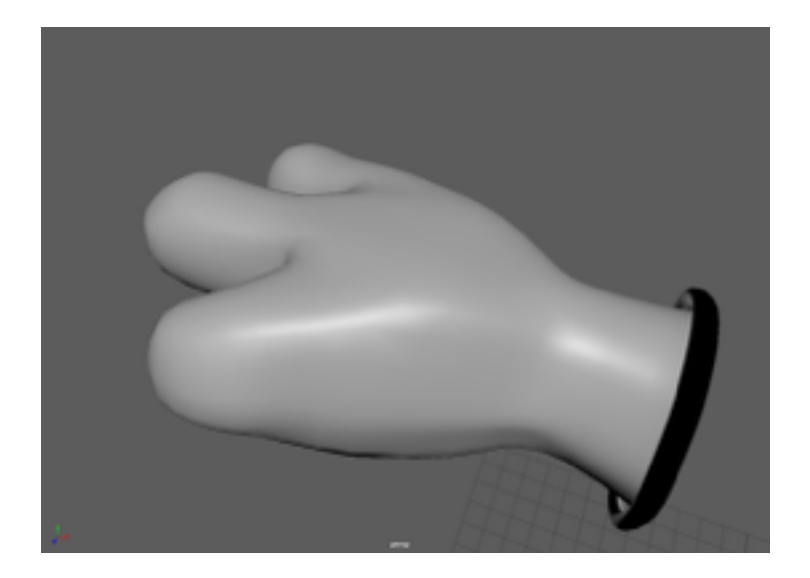

Resultado final da mão

De seguida, fiz os pés do minion. O processo foi similar com o processo que utilizei para criar as mãos. Criei primeiro um cilindro, com botão direito seleciona transform - Editable Poly.

De seguida utilizando o comando "inserts the loop edge" fui adicionando linhas e ajustando a forma ate chegar a forma adequada.

Comandos utilizados para ajustar e criar o pé do minion:

- -Cylinder
- -Editable Poly
- -Extrude
- -Inserts the loop edge
- -Smooth
- -Mesh editing
- -Group
- -Copy
- -Past

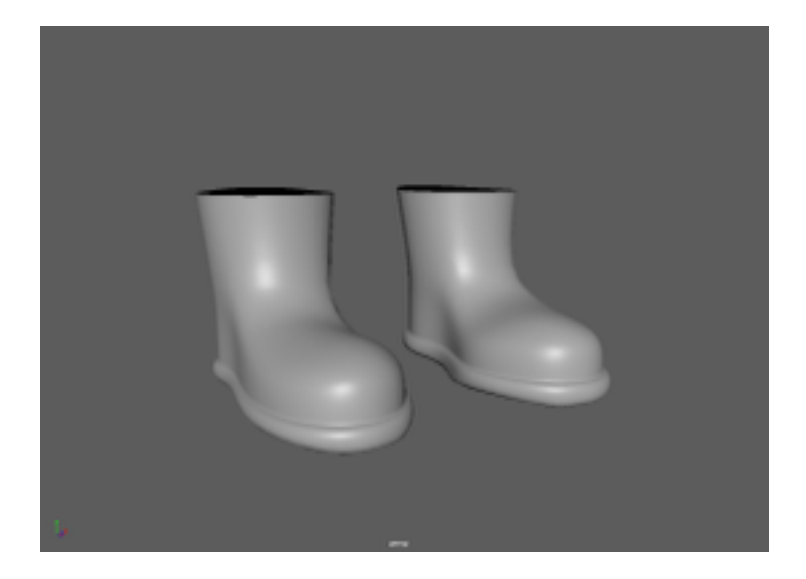

Resultado final do pé

Para o resto das partes do corpo do minion fiz também com o processo similar do que fiz anteriormente, o processo geral é criar um Editable Poly e modelar através dos pontos e das linhas utilizando correspondente comando até chegar a forma desejada.

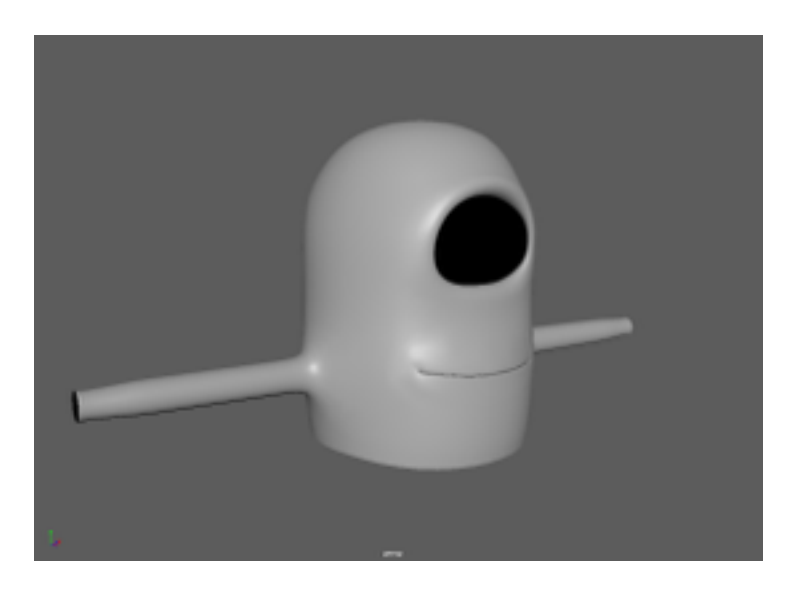

Corpo superior do minion

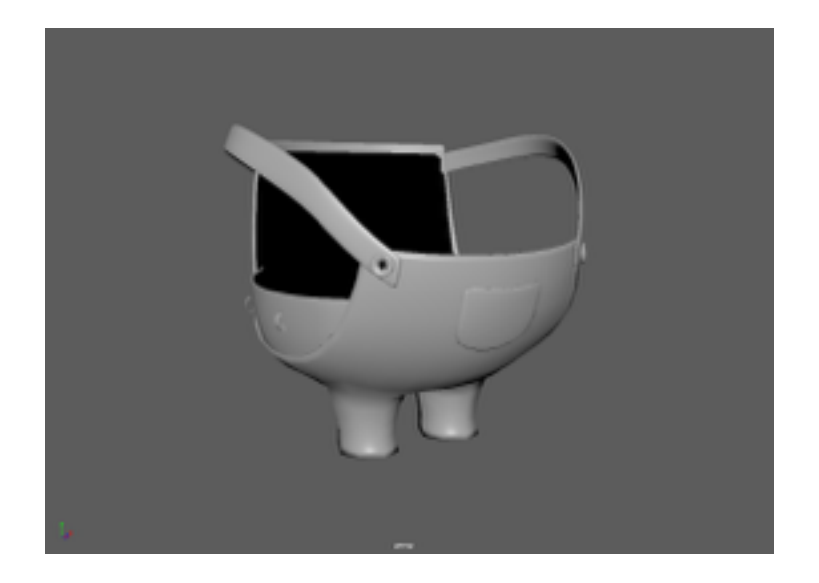

Corpo inferior do minion

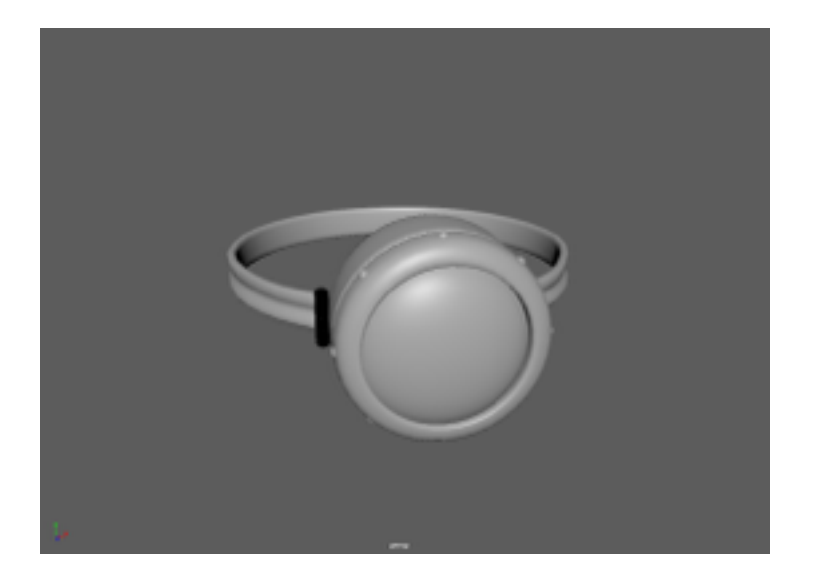

Olho do minion

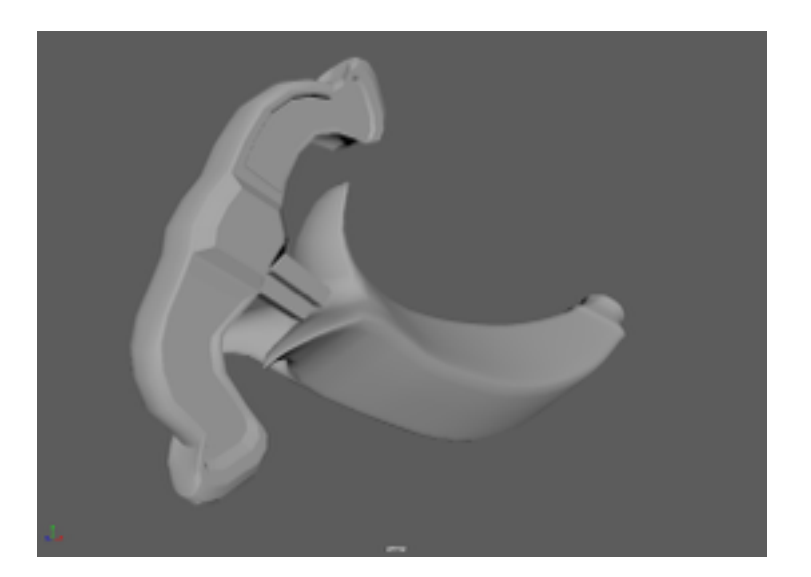

Besta de banana

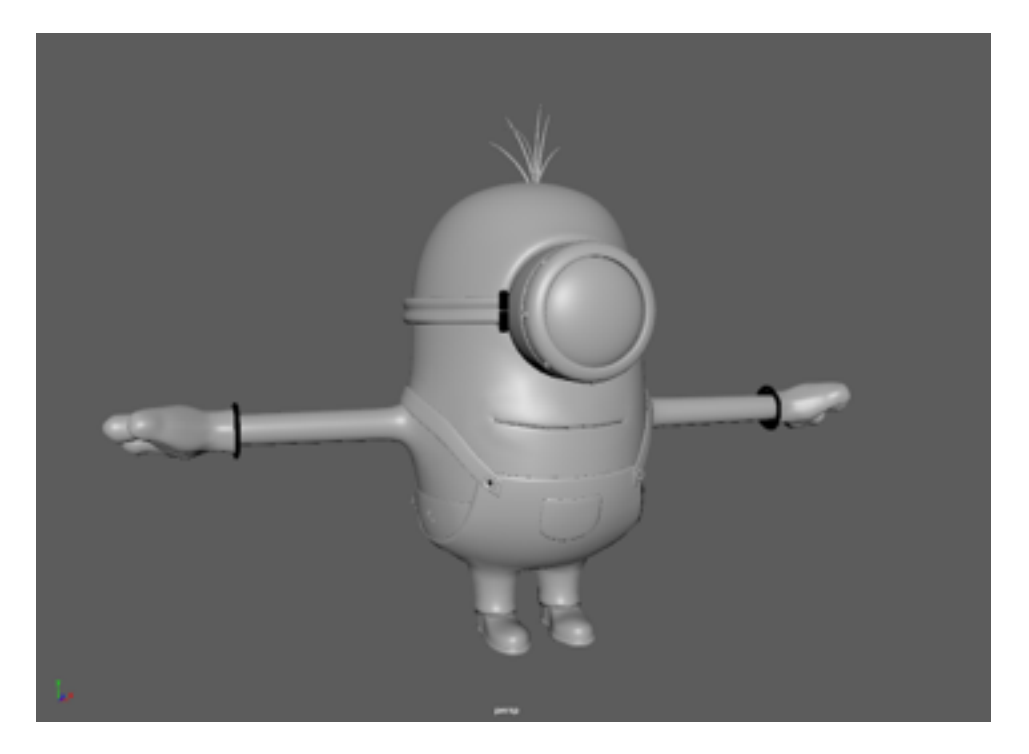

Resultado final do minion

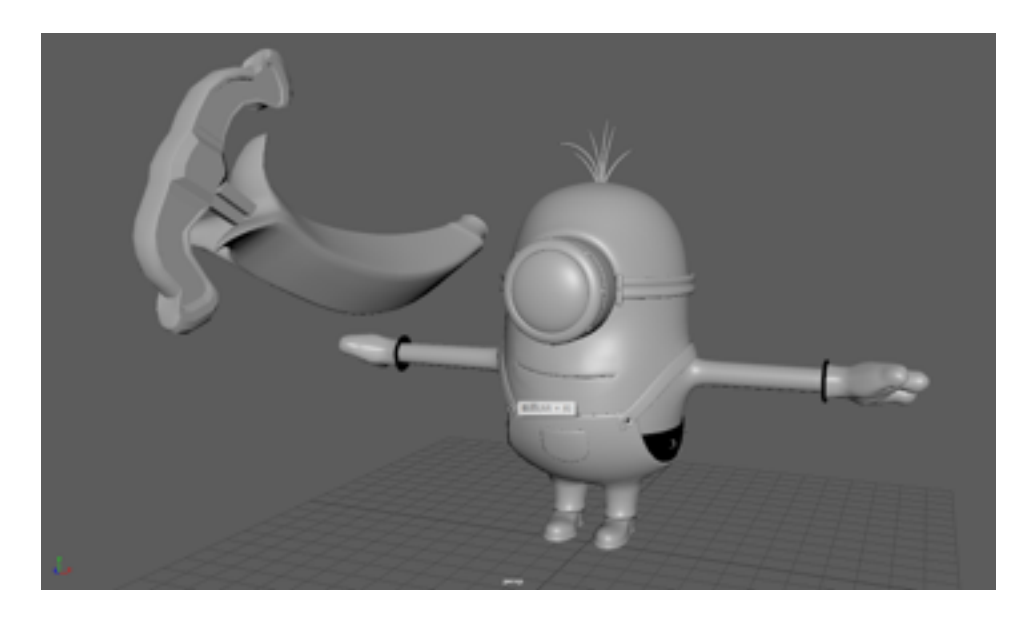

Resultado final do minion juntamente com besta de banana